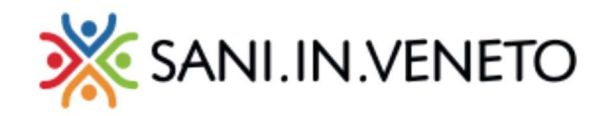

## Portale SANI.IN.VENETO Registrazione e primo accesso al Portale

Per accedere al portale SANI.IN.VENETO con tutte le sue funzionalità, tra cui la presentazione delle richieste di rimborso per spese mediche e l'attivazione di tutele per i familiari, è sufficiente collegarsi al sito www.saninveneto.it e cliccare sul pulsante dedicato: "RICHIEDI UN RIMBORSO"

& RICHIEDI UN RIMBORSO

Selezionare successivamente "EFFETTUA IL LOGIN"

EFFETTUAIL LOGIN 24

per il primo accesso, sarà necessario cliccare su "REGISTRATI" e generare delle credenziali **STRETTAMENTE RISERVATE** 

(IMPORTANTE: non fornire a nessuno le credenziali personali)

 $\mathbf{I}$ 

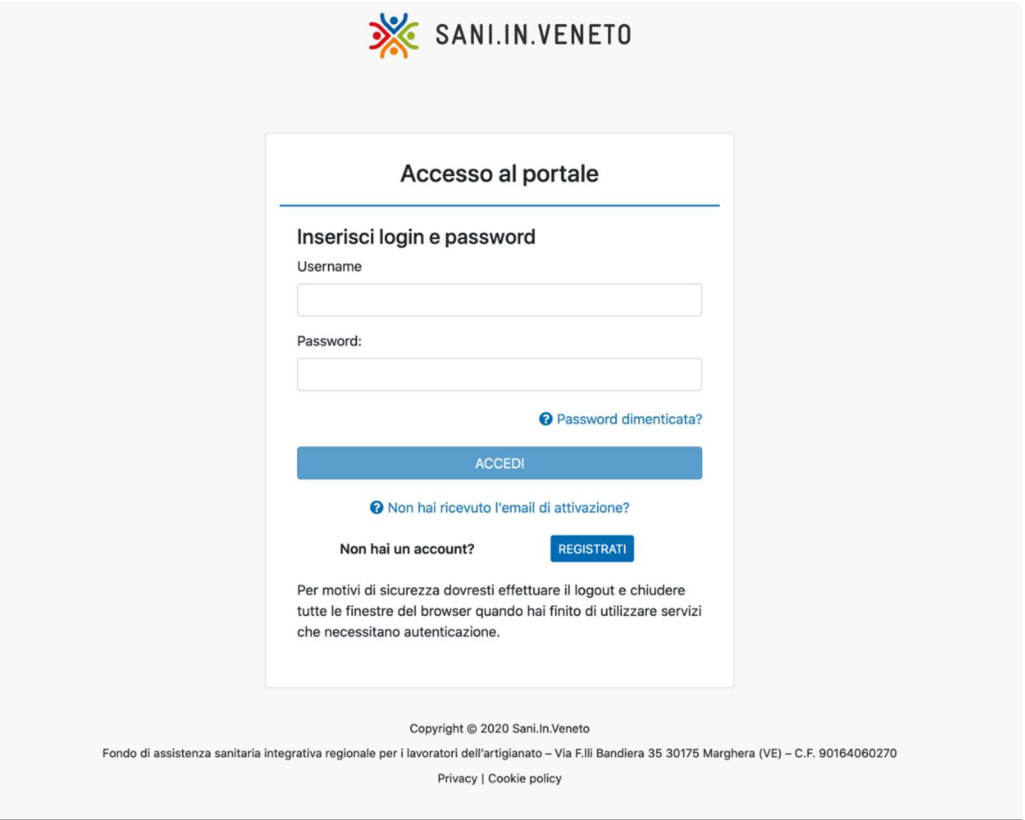

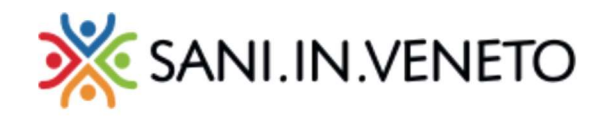

## Registrazione

Completare il form di registrazione, inserendo i dati richiesti e cliccare in fine sul pulsante "Salva".

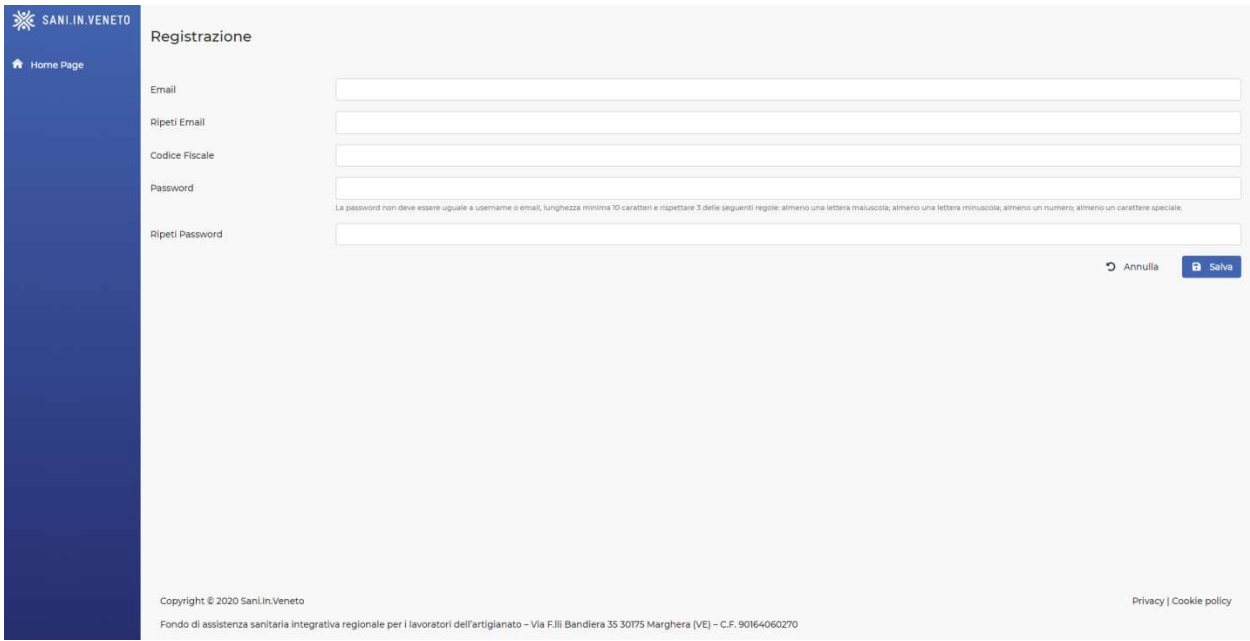

 All'indirizzo email indicato in fase di registrazione, arriverà una e-mail di sicurezza per l'attivazione del nuovo account:

## noreply@ ha scritto:

Per attivarti clicca sul seguente link: https://siv.saninveneto.it/account/activation/activate?activation~token=73a790f1-dcf9-4133-a820-07415ce53842

 Cliccare sul link presente nella email (o copiarlo/incollarlo sul browser) per dare conferma di registrazione. Apparirà il seguente messaggio:

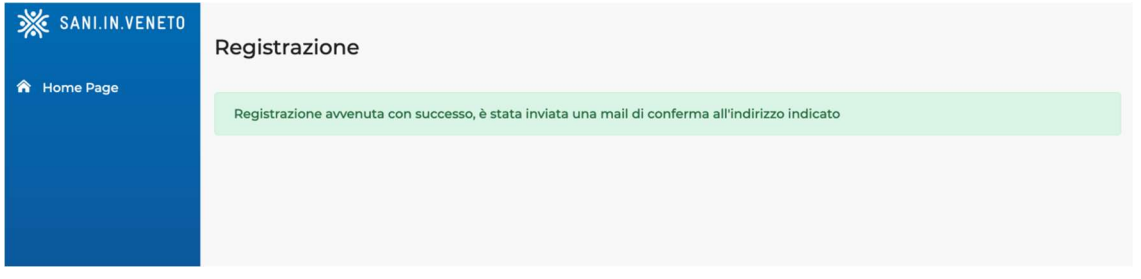

 Sarà quindi possibile procedere con l'inserimento delle credenziali ed accedere. Le suddette credenziali, sono la mail e la password scelte nel form di registrazione. Si consiglia di salvare le credenziali, necessarie ad ogni successivo accesso da PC oppure da mobile.

In caso di problemi di primo accesso, contattaci ai canali dedicati: Tel. +39 041 2584960 Mail: segreteria@saninveneto.it